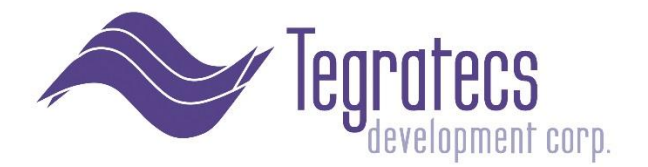

# **Gauges for PC Client Selection**

*Intended for Decision Makers, Architects and Desktop Admins*

#### **Background**

The Newlook Smartclient 10.7 has been designated as the client software of choice for use with the Financial Portrait Software SystemTM, an accounting and financial reporting suite created and supported by Tegratecs Development Corp.®

The Smartclient runs on most any type of Windows desktop and was originally developed by Looksoftware Pty Ltd of Australia. Tegratecs has developed a custom repository that can be installed on top of the desktop version by an admin simply by following an internet link.

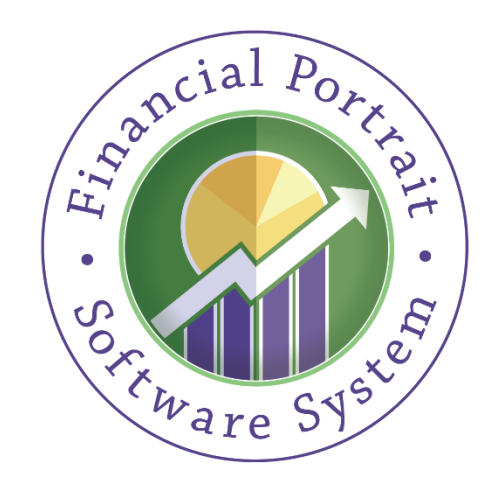

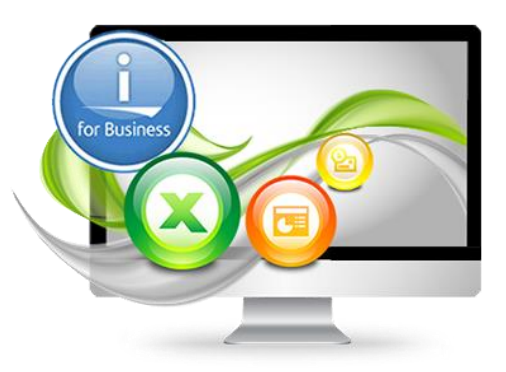

Looksoftware was a consistent market leader in delivering quality user experiences with Windows clients and the IBM i server line for many years prior to its acquisition by Fresche Solutions. We have seen technical leadership and platform harmony from the company firsthand for over 10 years. The bottom line is the Smartclient is a far better UI complement to Financial Portrait than we could have developed ourselves. Today, the innovation continues from Looksoftware as a Fresche Solutions brand.

We are no longer offering what was referred to as the "web client" as of the release of the *fps smartclient 10.7* CD. The "web client" was a version of the smartclient than ran in the browser using ActiveX. However, a true zero-footprint client version via the browser (no ActiveX requirement) and Newlook Server is now available from Fresche Solutions. It runs a large subset of the Smartclient features and does not require a local client software installation. We have seen that most of the features used in our repository are compatible with Newlook Server and the browser client. More details on this will be forthcoming in a future release.

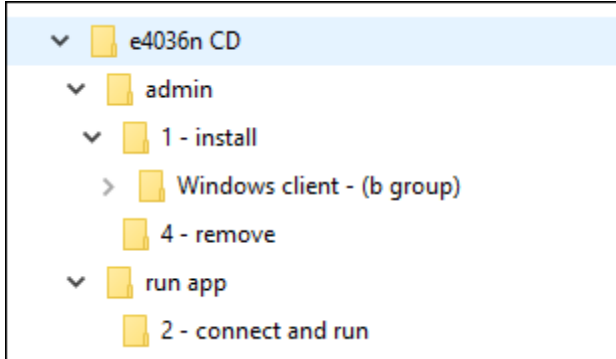

## Choosing which Client Type to Install

• On this CD, with version 10.7 (and Financial Portrait v4 Build Set 9), there is just one flavor of the smartclient, the one that runs on the PC desktop (Windows client). It is located under the "admin\1 install" folder and require administrator rights to install. It is rather speedy, and is noticeably faster than v8.0. The Windows client version is applicable for both evaluation purposes and for production environments.

#### **Overview**

- The enclosed *fps smartclient 10.7* CD contains everything your company needs to efficiently administer, install, run, update and cleanly remove the 10.7 version of the Newlook Smartclient and Financial Portrait v4 Build Set 9 Repository.
- *fps smartclient 10.7* offers a pleasing and super quick graphical user interface, navigation improvements, and a quicker learning curve for new users
- *fps smartclient 10.7* has extensions that enable software developers to integrate new desktop software and web services
- We have focused on making it easy for users to transition to the smartclient GUI from a textual interface (most V3 installations)
- The *fps smartclient 10.7* is configured with a Financial Portrait "repository", a collection of rules and guidelines for how to present the GUI, utilize script, do advanced navigation and to perform desktop and web services integration
- The Financial Portrait version of the Smartclient contains a menu option for running the base (standard) repository, which in many cases, can look pretty nice with your internally development applications (or other packaged IBM i software) right out of the box
- In order for remote users to connect to your company's IBM i server using Smartclient via the internet (without requiring a VPN), we have provided setup and configuration examples in the Financial Portrait Installation Guide. Included are setup steps for using SSL (secure sockets layer) without any additional software licenses to purchase.
- For our client's convenience, we have built in an automated update option that retrieves client-side FP version-specific enhancements. This significantly reduces the time required for PC administrators to keep the *fps smartclient 10.7* up to date.
	- o We also have worked hard to satisfy the interests of PC administrators in a controlled desktop situation.
- Instructions included on CD for complete removal of Smartclient and ActiveX components

### Licensing Overview

- The smartclient software on this CD can be used with a temporary or permanent license
- License codes can be based on the client machine or at the IBM i server level
- In most cases, when you first install a new smartclient version on any given PC, you can automatically obtain a PC-based 30-day license of the smartclient standard version for that PC (without obtaining a license code). Newlook Developer will always require a license code.
- License extensions, developer version licenses and server-based licenses can be granted by Fresche Solutions or obtained through Tegratecs Development Corp.
- If using server licensing (known as host based licensing), the license is checked and allocated when connecting to the IBM i server. Licenses are allocated (or counted as in use) based on active users not sessions (a user running many sessions on a single PC counts as one license). Similarly, the smartclient can be installed on more PCs than there are licenses available to run, just not all of the PCs can be active.
- A PC that connects to the Tegratecs Development Corp. IBM i server using host-based licensing uses a Tegratecs license.

### Technical Configuration Facets by Type of Client (as configured by Tegratecs)

- **Windows Client** (Smartclient .exe)
	- o Installs using InstallShield Wizard
	- $\circ$  Directions on CD under folder: admin\1 install\Windows client (b group)
	- o Administrative rights are required on the PC when doing the initial install
	- o Creates folder in Program Files (32 bit) or Program Files (x86) (64 bit)
	- o Removes via Add/Remove Programs under Control Panel. Instructions on CD under *Removal* for complete cleaning of PC.
	- o Recommended for both evaluation scenarios and production Financial Portrait
	- o Executes from Start menu or desktop shortcut
	- o Requires connection to IBM i in order to perform FPS business application tasks
	- $\circ$  Can be used by users outside of the company's internal LAN if channel is setup
	- o Has feature to retrieve updates of the Financial Portrait repository via the internet if authorized by administrator of PC. Updates are digitally signed CAB files served by IIS web server and configured according to Microsoft standards for web deployment (install and run capability). The custom repository delivery process uses the framework set out in Newlook's Web Deployment Wizard. Please note the CAB deployment method is slated for obsolecense by Microsoft. Until another deployment is offered, we have included instruction for simple copy and paste of the FPS repository and menu options.
	- o Fastest and thus the most applicable for tasks involving a lot of data entry, like what we have in Financial Portrait A/R (cash posting) and G/L (Journal Entry) and A/P (voucher entry).

#### • **Browser Client - Newlook Server**

- o Coming soon an FP repository configured for use with Newlook Server
- o Exact details regarding differences will be forthcoming